## 宮城県気仙沼向洋高校新校舎落成記念 DVD DISC1 再生不具合について

DISC1 再生時のメニュー画面で「平成 30 年度」の再生ができないという不具合がありました。

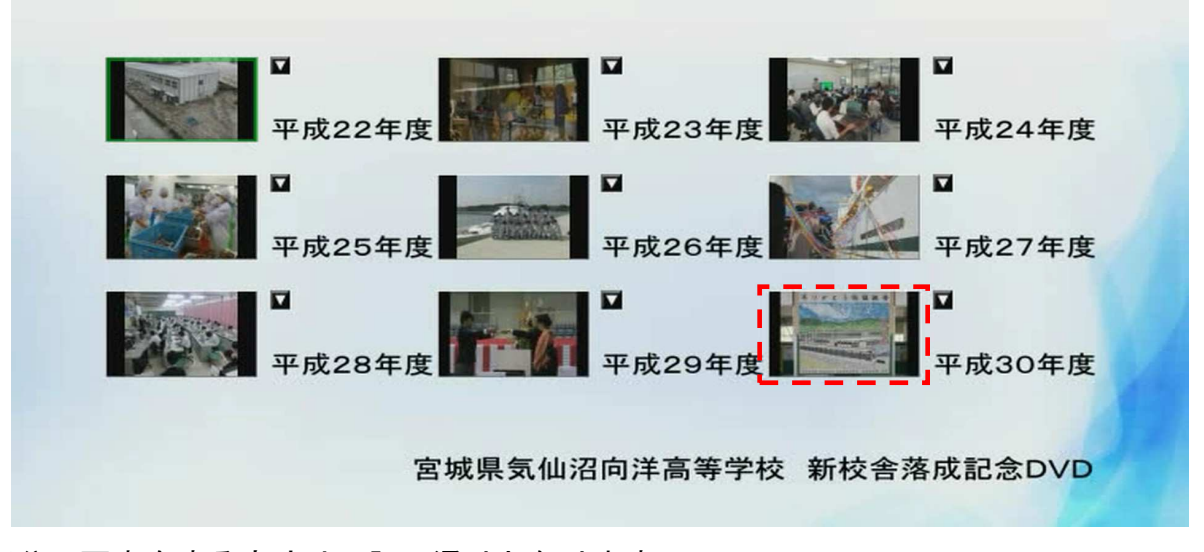

この部分の再生をする方法は下記の通りとなります。

- ① DVDプレーヤー・レコーダーでの再生方法
	- ・ リモコンの方向キーで「平成29年度」を選択し、早送り又はスキップボタンで「平 成30年度」の画面が始まるまで送ります。
- ② パソコンでの再生方法
	- ・ メニュー画面の右上「ライブラリに切替」ボタンをクリックします。

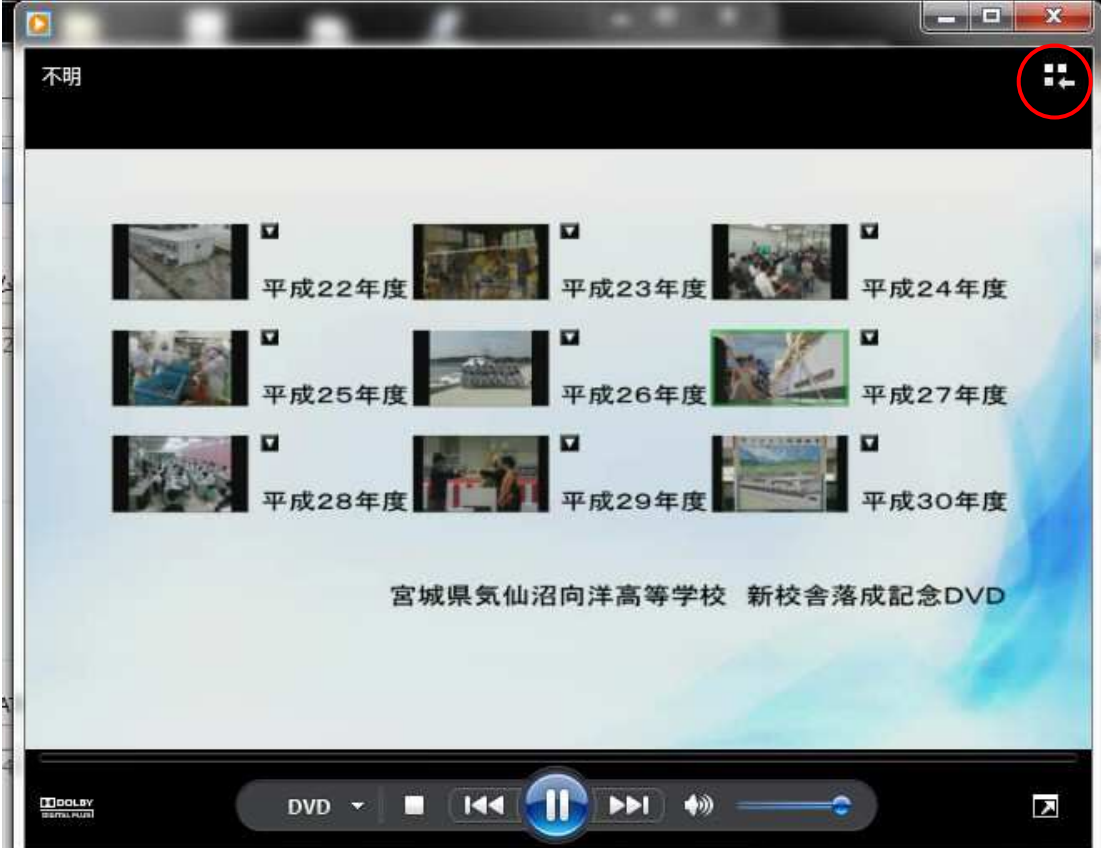

・ ライブラリー画面で「タイトル9」をダブルクリックします。

| 再生<br>書き込み<br>□ ▼ 検索<br>$0 - 0$<br><b>■ リストの保存(S) »</b><br>DVD 情報なし<br>titistriale<br>DVD 情報なし<br>■ DVD 情報なし<br>$\leftarrow$<br>DVD 情報なし                                            | 同期<br>$P$ $\vee$ $\vee$               |
|----------------------------------------------------------------------------------------------------|---------------------------------------|
|                                                                                                    |                                       |
|                                                                                                    |                                       |
| ▶ DVD 情報なし<br>タイトル1<br>タイトル2<br>タイトル3<br>タイトル4<br>タイトル5<br>タイトル6<br>タイトル7<br>タイトル8<br>タイトル9<br>タイトル1<br>チャプター1<br>チャプター2<br>チャプター3<br>チャプター4<br>タイトル2<br>チャプター1<br>チャプター2<br>チャプター3 | $\Rightarrow$<br>$\frac{\star}{\Box}$ |
|                                                                                                    |                                       |
|                                                                                                    | チャプター4<br>- 290 項目                    |